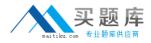

Microsoft 70-158

# TS: Forefront Identity Manager 2010, Configuring Version: 4.0

http://www.maitiku.com QQ:860424807

# Topic 1, Volume A

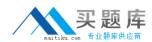

## **QUESTION NO: 1**

You use Forefront Identity Manager (FIM) 2010 in your company network.

You want to migrate the FIM Portal configuration from the test environment to the production environment.

You need to enable maintenance mode.

What should you do? (Choose all that apply.)

- A. Close Port 5725 in the test environment.
- **B.** Close Port 5725 in the production environment.
- **C.** Disable the FIM Portal in the test environment.
- D. Disable the FIM Portal in the production environment.
- E. Stop all Management Agents in the test environment.
- **F.** Stop all Management Agents in the production environment.

Answer: B,D,F Explanation:

#### **QUESTION NO: 2**

You deploy Forefront Identity Manager (FIM) 2010 in your company network. You configure group synchronization between the Active Directory Domain Services (AD DS) domain and the FIM Portal.

You discover that when you add a new user to a group through the FIM Portal, the group membership successfully flows to the domain. However, if you delete all users from the group, the domain group membership is not updated.

What is the cause of the issue?

- A. The outbound synchronization rule has incorrect null flow for one of the attributes.
- **B.** The outbound synchronization rule has incorrect flow scope for one of the attributes.
- C. The FIM MA Service account does not have Replicating Directory Changes permissions.
- **D.** The FIM Service account does not have Replicating Directory Changes permissions.

Answer: A Explanation:

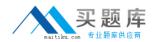

#### **QUESTION NO: 3**

You use Forefront Identity Manager (FIM) 2010 in your company network. After you perform the migration of FIM from the test environment to the production environment, you discover that requests for custom workflows fail.

You need to ensure that custom workflows perform properly in the production environment. What should you do?

- A. Implement the IActivitySettingsPart interface in Microsoft Visual Studio.
- B. Run the CommitChanges.ps1 PowerShell script in the production environment.
- C. Move custom DLLs from the test environment to the production environment.
- D. Delete custom DLLs in the production environment.
- E. Enable firewall access for Port 5725.

Answer: C Explanation:

## **QUESTION NO: 4**

You administer a Forefront Identity Management (FIM) 2010 server in your company network. You discover that several objects do not synchronize between the FIM Service database and Active Directory Domain Services (AD DS).

The required identity data has the following features: It appears in the connector space of the FIM management process. It appears in the metaverse. It does not appear in the connector space of the AD DS Management Agent. In which phase does synchronization fail?

A. Import

- B. Export
- **C.** Inbound synchronization
- **D.** Outbound synchronization

Answer: D Explanation:

# **QUESTION NO: 5**

You use Forefront Identity Manager (FIM) 2010 in your company network.

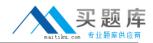

You receive the following error:

Object "CN=BartDuncan, OU=FIMObjects, DC=Contoso,DC=com" does not have a parent object in management agent "ContosoADMA".

You need to find out the cause of the error. What should you do? (Choose all that apply.)

**A.** Verify whether the correct containers and partitions are selected in the ContosoADMA configuration.

**B.** Verify whether connector space objects have been staged during the import operation.

**C.** Verify whether connector space objects have been staged during the export operation.

**D.** Verify whether a rules extension for the Contoso AD MA has been misconfigured.

E. Examine the DN of the inbound synchronization rule for typographical errors.

**F.** Examine the DN of the outbound synchronization rule for typographical errors.

Answer: A,B,D,F Explanation:

#### **QUESTION NO: 6**

You deploy Forefront Identity Manager (FIM) 2010 in your company network. You create and configure management agents (MAs) named FIM MA, HR MA, and AD MA. You import user accounts from the HR MA data source as metaverse person objects and provision them into the FIM Portal. However, you are unable to provision the user accounts into the AD MA data source. The expectedRuleList attribute is empty for all imported person objects.

What is the cause of the issue?

- **A.** The Management Policy Rule is not connected to a set that has imported user accounts.
- **B.** Incorrect outbound attribute flow in the outbound synchronization rule.
- C. Incorrect join rules configuration of the HR MA.
- **D.** Missing run profiles for the AD MA.

Answer: A Explanation:

#### **QUESTION NO: 7**

You administer a Forefront Identity Management (FIM) 2010 server in your company network. You configure an Active Directory Management Agent (AD MA). The AD MA exports identity data to

Active Directory.

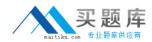

You receive a permissions error during an export operation.

What is the cause of the error?

**A.** The FIM MA service account has not been granted proper permissions.

- **B.** The AD MA service account has not been granted proper permissions.
- C. The FIM MA Service account does not have Replicating Directory Changes permissions.
- **D.** The FIM Service account does not have Replicating Directory Changes permissions.

Answer: B Explanation:

# **QUESTION NO: 8**

You use Forefront Identity Manager (FIM) 2010 in your company network. The fullName attribute is used to generate a unique logon name for each user by using a FIM Workflow activity. Before users objects are created in the metaverse, the FIM environment performs a collision check to confirm whether a unique fullName attribute exists.

You discover that users having duplicate fullName attributes are not being created.

You need to find out the cause of the issue.

What should you do?

**A.** Examine the Management Agent responsible for connecting the data sources that contain the duplicate user objects during inbound synchronization.

- **B.** Examine custom action workflow activities.
- **C.** Review declarative provisioning rules.
- **D.** Review expected rule entries.

# Answer: B Explanation:

#### **QUESTION NO: 9**

You use Forefront Identity Manager (FIM) 2010 in your company network. You configure Password Change Notification Service (PCNS) between an Active Directory Domain Services (AD DS) domain named contoso.com and an Active Directory Lightweight Directory Services (AD LDS) instance. The FIM Service is hosted on a server named FIM-Srv-1.

After you change the password for an AD account, you receive the following RPC exception error:

ProcessID is 3252

System Time is: 7/22/2009 9:8:43:109

Generating component is 3

Status is -2146893022 - The target principal name is incorrect.

Detection location is 150

Flags is 0

NumberOfParameters is 3

Long val: 16

Long val: 6

Long val: 0

You verify the following requirements:

?The DNS is resolving names correctly.

?The SPN for the target has been assigned to an AD account used to host the target process.

?Time clocks are synchronized to an authoritative time source.

You need to identify the cause of the error. What should you do?

**A.** Verify that Port 135 is open between endpoints.

**B.** Verify that the SPN has been assigned to a single AD account.

**C.** From the command prompt, run setSPN.exe C L FIMSvc.

**D.** From the command prompt, run setSPN.exe C a PCNSCLNT/FIM-Srv-1.contoso.com contoso\FIMSvc.

Answer: B Explanation:

#### **QUESTION NO: 10**

You use Forefront Identity Manager (FIM) 2010 in your company network.

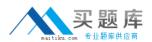

The Management Agent for Active Directory (AD MA) is unable to process password reset requests for users who have configured the Password Reset authentication challenge questions.

What are some possible causes of the issue? (Choose all that apply.)

- A. Permission settings of the AD MA service account.
- **B.** The group membership of user accounts is incorrect.
- C. The FIM MA Service account does not have Replicating Directory Changes permissions.
- D. The FIM Service account does not have Replicating Directory Changes permissions.
- **E.** Password Management is not enabled on the AD MA.

Answer: B,C,E Explanation:

#### **QUESTION NO: 11**

Your company network includes Forefront Identity Manager (FIM) 2010. You add a new object type from the FIM Portal. You need to ensure that the new object is managed by the FIM Management Agent (MA).

You include the new object type on the Select Object Types page in the FIM MA properties. What should you do next?

**A.** Add the new object to the ObjectTypeDescription extended attribute of the synchronization filter.

B. Refresh the schema.

**C.** Create a new FIM Service MA for the new object type.

**D.** Map the new object type to an existing metaverse object type in the FIM MA properties.

Answer: D Explanation:

# **QUESTION NO: 12**

You administer a Forefront Identity Management (FIM) 2010 server in your company network. All user accounts are members of an Active Directory Domain Services (AD DS) domain. You configure user accounts synchronization between the FIM server and domain. You provide read access to the domain users to the FIM Portal.

You need to ensure that users can update only their own personal profile through the FIM Portal.

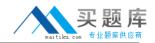

What should you do?

**A.** Add All People to the Specific Set of Requestors list of the User management: User can read selected attributes of their own Management Policy Rule.

**B.** Create a new Request Management Policy Rule (MPR). Select the Modify a single-valued attribute operation in the MPR. Add Resource ID to the Requestors Relative to Resource list. Add All People to both Target Resource Definition lists.

**C.** Create a new Request Management Policy Rule (MPR). Select the Modify a single-valued attribute operation in the MPR. Add All People to the Specific Set of Requestors list. Add All Requests to both Target Resource Definition lists.

**D.** Copy settings of the User management: User can read selected attributes of their own Management Policy Rule (MPR) as a new MPR. Select the Modify a single-valued attribute operation in the MPR. Add All People to both Target Resource Definition lists.

Answer: B Explanation:

# **QUESTION NO: 13**

You install a Forefront Identity Management (FIM) 2010 server in your company network. The network includes Active Directory Domain Services (AD DS) and a Human Resources (HR) application. User account attributes are located in AD DS and in the HR application.

You configure FIM to import a Department attribute from both the HR application data source and AD DS.

You need to ensure that the value for the Department attribute from HR is always used where a value exists. What should you do?

**A.** From Synchronization Service Manager, use Metaverse Designer to configure the Department attribute flow precedence for the Person object.

**B.** From Synchronization Service Manager, use Management Agents to modify join rules precedence in the HR application MA and in the AD DS MA.

C. From the FIM Portal, create a new outbound synchronization rule for the AD DS data source.D. From the FIM Portal, create a new outbound synchronization rule for the HR application data source.

Answer: A Explanation:

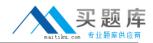

#### **QUESTION NO: 14**

You administer a Forefront Identity Management (FIM) 2010 server in your company network. You want to provision new users to Active Directory Domain Services (AD DS). You need to calculate a random password for newly created user accounts. You also need to be able to send the password in an automatic e-mail notification. What should you do?

**A.** Calculate the password by using a workflow. Configure another workflow to send a notification e-mail.

**B.** Calculate the password in an outbound synchronization rule. Link an outbound synchronization rule parameter to a workflow parameter.

**C.** Calculate the password in an outbound synchronization rule. Create a workflow to send a notification e-mail.

**D.** Calculate the password by using a workflow. Link an outbound synchronization rule parameter to a workflow parameter.

Answer: D Explanation:

#### **QUESTION NO: 15**

You deploy Forefront Identity Manager (FIM) 2010 server in your company network.

You configure group objects synchronization between the Active Directory domain and FIM Portal. You create an outbound synchronization rule for the domain data source.

You need to configure the outbound attribute flow for the group object. You also need to ensure that the attribute flow supports all possible Active Directory group types and scopes.

What should you do? (Choose all that apply.)

- **A.** Configure mapping of the dn source attribute to the dn destination attribute.
- **B.** Configure a custom expression for the groupType destination attribute.
- **C.** Configure mapping of the member source attribute to the member destination attribute.
- **D.** Configure a custom expression for the dn destination attribute.
- **E.** Configure mapping of the type source attribute to the groupType destination attribute.
- **F.** Configure mapping of the scope source attribute to the groupType destination attribute.

Answer: B,C,D Explanation:

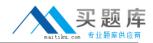

#### **QUESTION NO: 16**

You administer a Forefront Identity Management (FIM) 2010 server in your company network. You need to use the FIM Portal to create a group that meets the following requirements:

The group is e-mail?enabled. Manager approval is required to join.

What should you do?

- A. Create a security group that is the Criteria-based group membership type.
- B. Create a distribution group that is the Manager-based group membership type.
- **C.** Create a distribution group that is the Manual group membership type.
- **D.** Create a security group that is the Manager-based group membership type.

Answer: C Explanation:

# **QUESTION NO: 17 DRAG DROP**

You deploy a Forefront Identity Manager (FIM) 2010 server in your company network. You create an inbound synchronization rule. The synchronization rule populates the destination attribute named description.

You have the following requirements:

- If the source attribute named Type has a value of Contractor, the description attribute must get a value of Temporary employee.
- For all other values of Type, the description attribute must be Null.

You need to configure the attribute flow definition according to the requirements. What should you do? (To answer, drag the appropriate function name or argument name to the correct location or locations in the answer area.)

| Function/Argument                         | Entity            |
|-------------------------------------------|-------------------|
| IIF                                       | [Function]        |
| IsPresent                                 | [First Argument]  |
| String: Temporary employee                | [Second Argument] |
| Custom expression: Null()                 | [Third Argument]  |
| Custom expression: IsPresent(Type)        |                   |
| Custom expression: Eq(Type, "Contractor") |                   |
|                                           |                   |

#### Answer: